# **手把手带你在TinaSDK中适配RTL8723BS**

#### 推荐阅读

- [【网络专题](https://bbs.aw-ol.com/topic/893/%E7%BD%91%E7%BB%9C%E4%B8%93%E9%A2%981-tina-wi-fi%E6%A8%A1%E7%BB%84%E7%A7%BB%E6%A4%8D_%E5%89%8D%E5%AF%BC%E7%AF%87?_=1713085044156)1】Tina Wi-Fi模组移植\_前导篇
- [【网络专题](https://bbs.aw-ol.com/topic/894/%E7%BD%91%E7%BB%9C%E4%B8%93%E9%A2%981-tina-wi-fi%E6%A8%A1%E7%BB%84%E7%A7%BB%E6%A4%8D_%E7%90%86%E8%AE%BA%E7%AF%87?_=1713085044159)1】Tina Wi-Fi模组移植\_理论篇
- [【网络专题](https://bbs.aw-ol.com/topic/895/%E7%BD%91%E7%BB%9C%E4%B8%93%E9%A2%981-tina-wi-fi%E6%A8%A1%E7%BB%84%E7%A7%BB%E6%A4%8D_%E5%AE%9E%E8%B7%B5%E7%AF%87?_=1713085044162)1】Tina Wi-Fi模组移植\_实践篇

本教程基于我自制的全志T113-S3开发板FunnyPi,目前已在立创开源广场开源,[FunnyPi-](https://oshwhub.com/flose/funnypi-quanzhi-t113-s3-card-computer)全志T113-S3[卡片电脑](https://oshwhub.com/flose/funnypi-quanzhi-t113-s3-card-computer)

WIFI部分使用RTL8723BS, 通过SDIO接口与T113-S3传输WIFI数据, 通过UART接口传输蓝牙数据

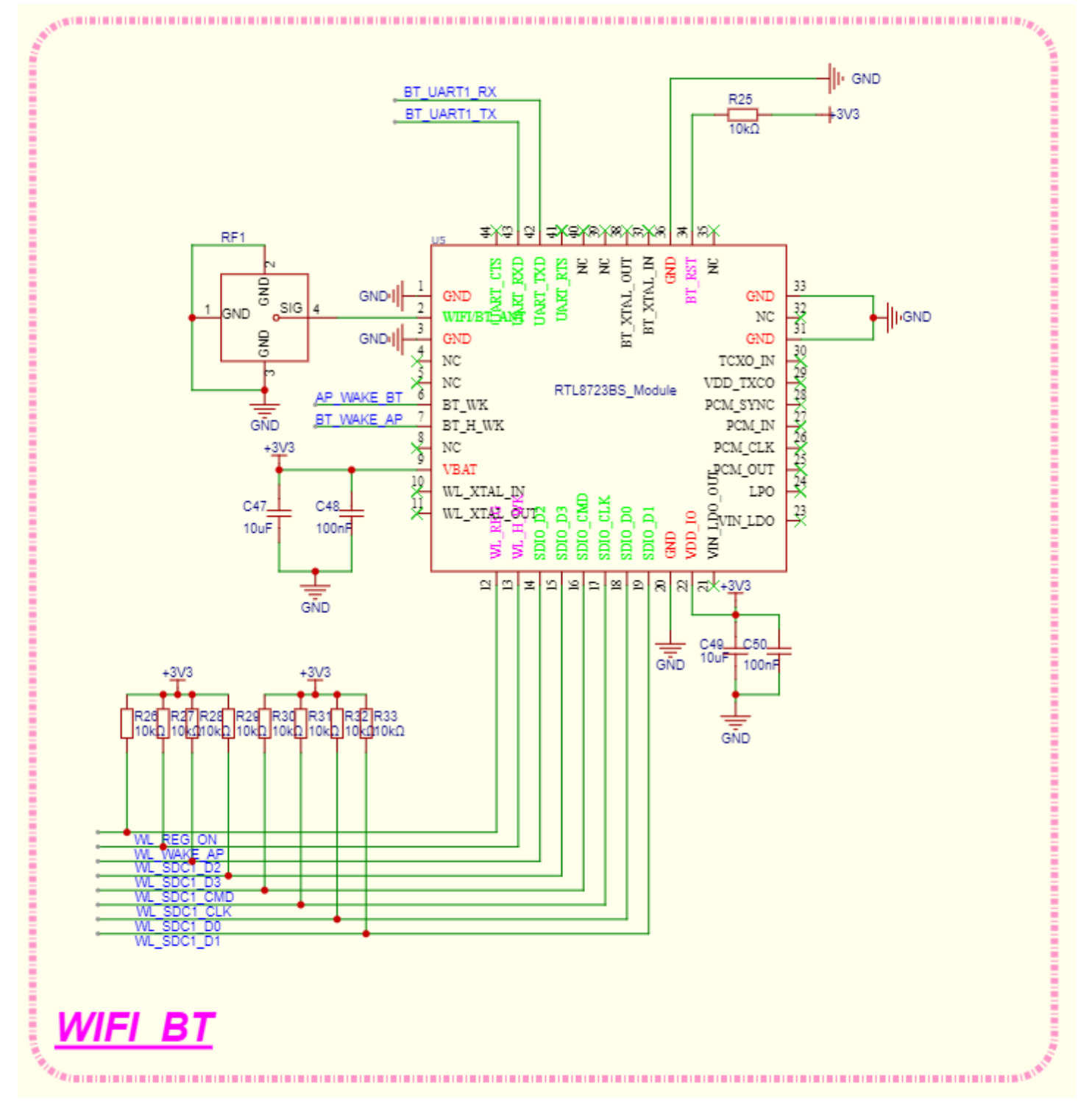

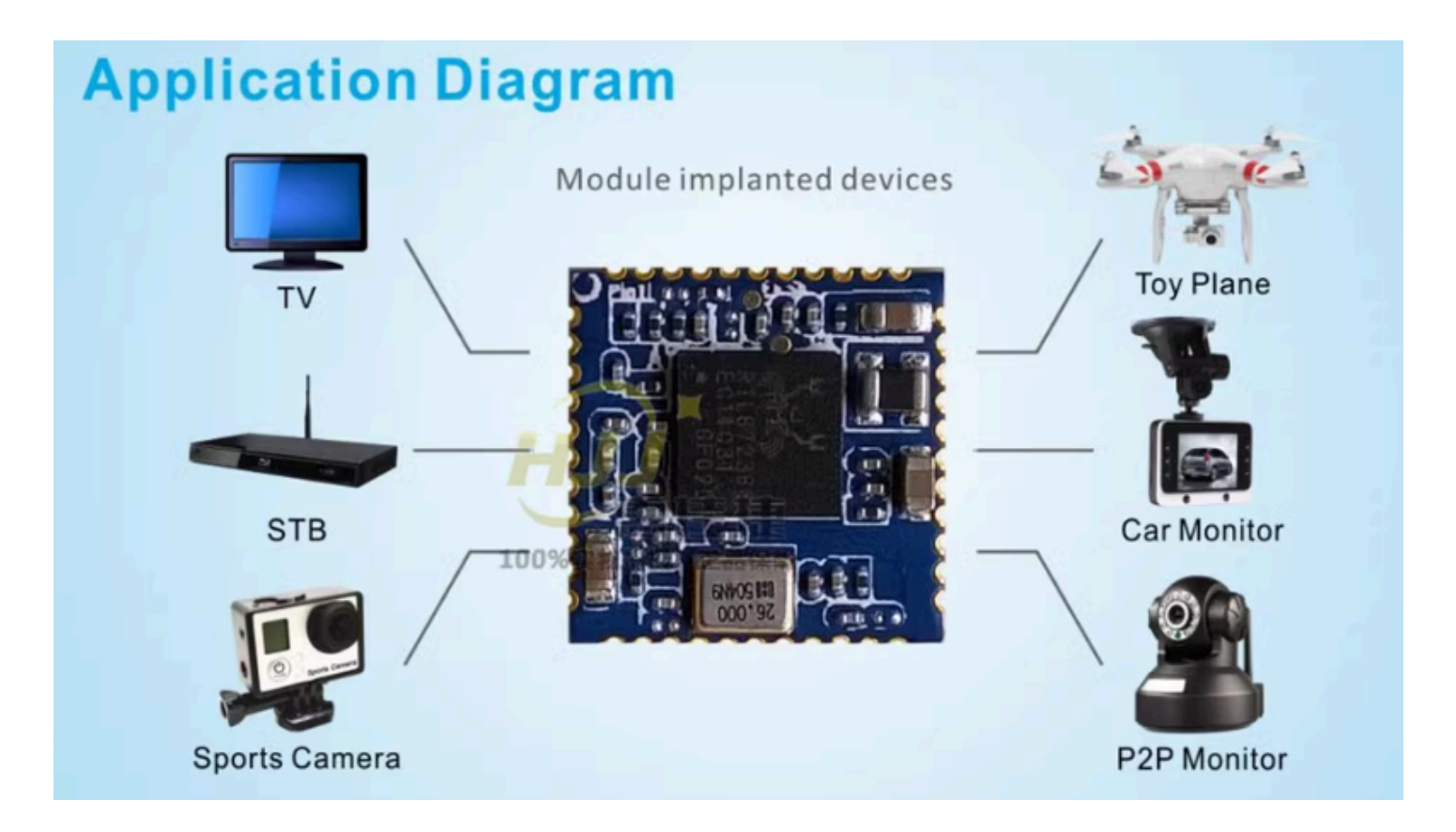

## **7.1 WIFI模组的工作条件**

### **7.1.1 供电**

一版WIFI模组需要两路供电,主电源和IO电源,在上面的原理图中可以看到VBAT为主电源,VDD\_IO 为IO电源

### **7.1.2 WL\_REG\_ON**

WL-REG-ON 信号主要用于控制 WiFi 模块的电源状态。当 WL-REG-ON 保持高电平时, WiFi 模块上 电并可以工作;当 WL-REG-ON 为低电平时, WiFi 模块则处于关闭状态。在系统休眠或待机状态下, 为了保持 WiFi 模块的状态, 需要保持 WL-REG-ON 信号为高电平, 以防止在唤醒过程中丢失 WiFi 内 部状态,导致唤醒失败

### **7.1.3 SDIO**

与SOC的通信有通过USB, SDIO 等, 这里的WIFI模组使用的是SDIO

### **7.1.4 唤醒**

WL-WAKE-AP (也称为 WL\_HOST\_WAKE) 是一个用于唤醒主控的信号。当 WiFi 模块有数据需要处 理时,它会通过这个信号唤醒主控,从而实现低功耗运行和有效数据管理。例如,在系统休眠时,如 果 WiFi 模块收到数据, 它会使用 WL-WAKE-AP 信号唤醒主控, 处理这些数据

AP-WAKE-WL (也称为 WL\_WAKE\_HOST) 则是另一个方向的信号, 用于主控唤醒WIFI模块, 当外 部主机需要访问WIFI芯片时,它可以通过将WL HOST WAKE管脚拉高来唤醒芯片,使其恢复工作状 态。

### **7.1.5 时钟**

该模块通过外部晶振提供时钟源

### **7.2 WIFI模组的移植**

因为WIFI芯片原厂驱动工程师已经编写了驱动程序,所以WIFI模组的移植可以在原厂驱动的基础上进 行

allwinner device 除了可以可以通过dts 外(linux-3.4 内核无dts), 可以通过修改sys\_config.fex的方式, sys\_config.fex 的优先级高于dts,一般情况下,直接配置sys\_config.fex 即可

### **7.2.1 适配RTL8723BS**

主线内核中已有rtl8723bs的驱动, 但是为了将教程的通用性, 我们不使用内核里面的驱动 [lose@ubuntu:~/tina-t113/lichee/linux-5.4/drivers\$ cd staging/

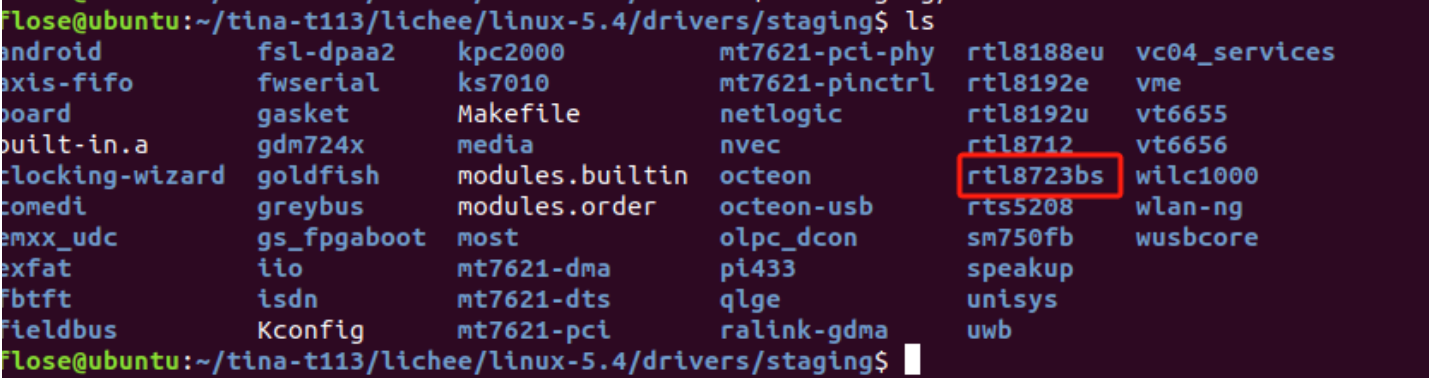

获取驱动源码,放到内核驱动路径drivers/net/wireless下。

对于现在内核源码里面已经有驱动的情况,我们直接复制内核源码里面的驱动到wireless下就行

cp rtl8723bs/ -rf ../net/wireless/

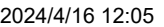

FunnyPi-T113

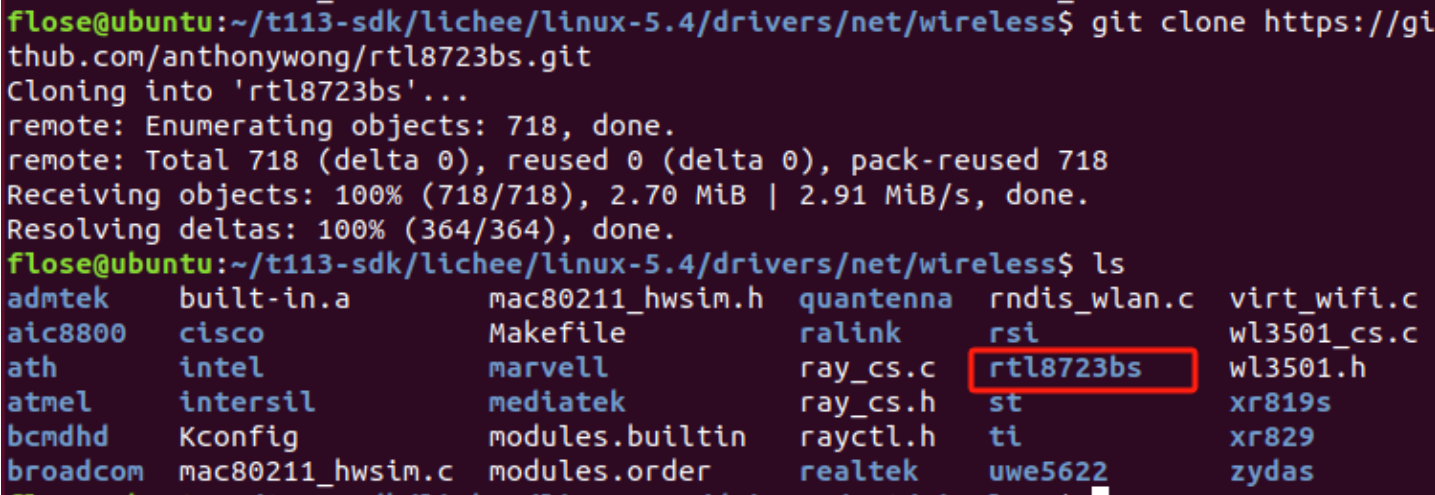

修改rtl8723bs的Kconfig文件,防止和内核自带的rtl8723bs驱动冲突

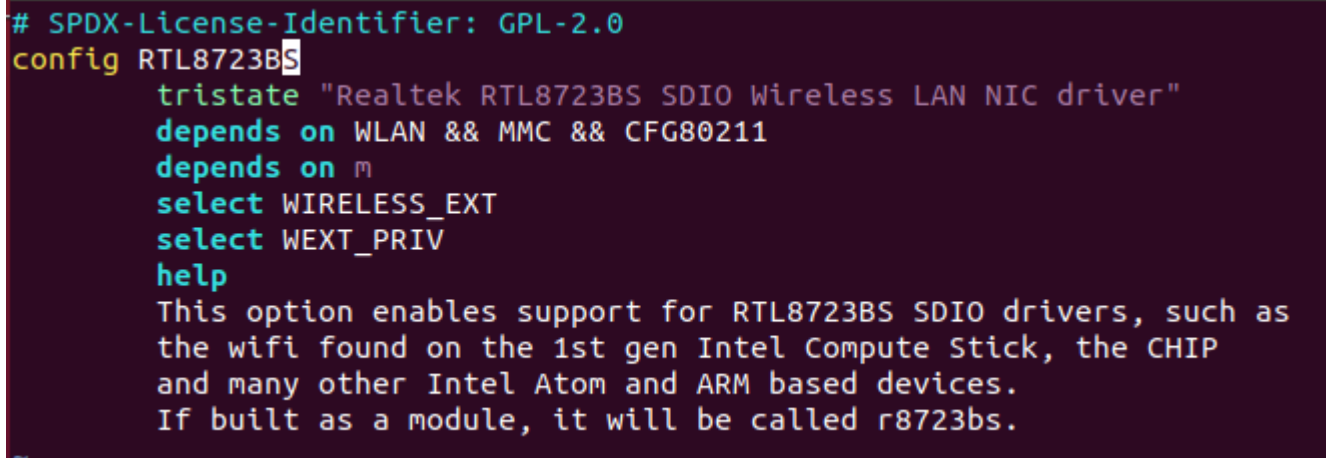

modify

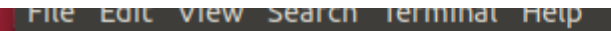

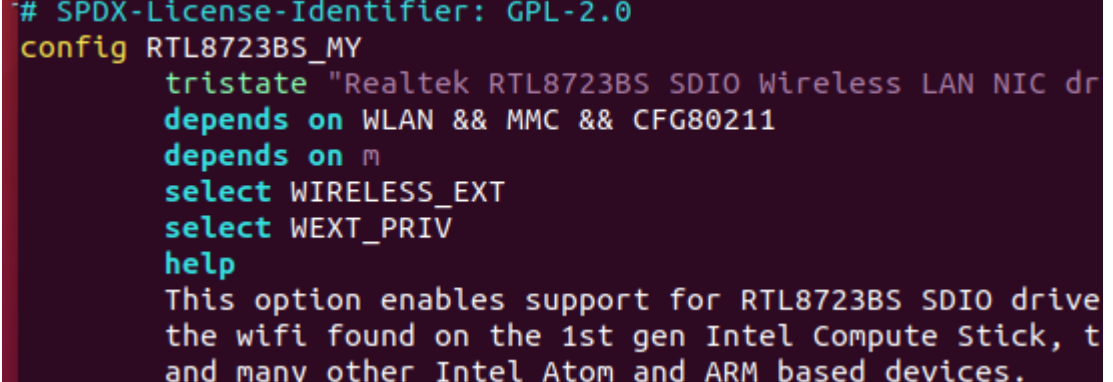

修改net/wireless目录下的Kconfig和Makefile将驱动添加到kernel\_menuconfig

```
source "drivers/net/wireless/xr829/Kconfig"
source "drivers/net/wireless/xr819s/Kconfig"
source "drivers/net/wireless/uwe5622/Kconfig"
source "drivers/net/wireless/bcmdhd/Kconfig"
source "drivers/net/wireless/aic8800/Kconfig"
source "drivers/net/wireless/rtl8723bs/Kconfig"
```
2024/4/16 12:05 FunnyPi-T113

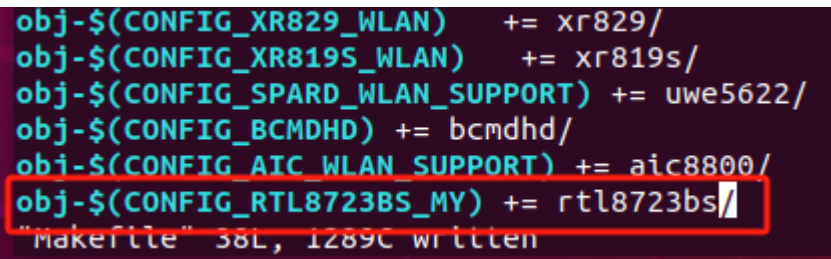

在make kernel\_menuconfig中将rtl8723bs驱动编译成module

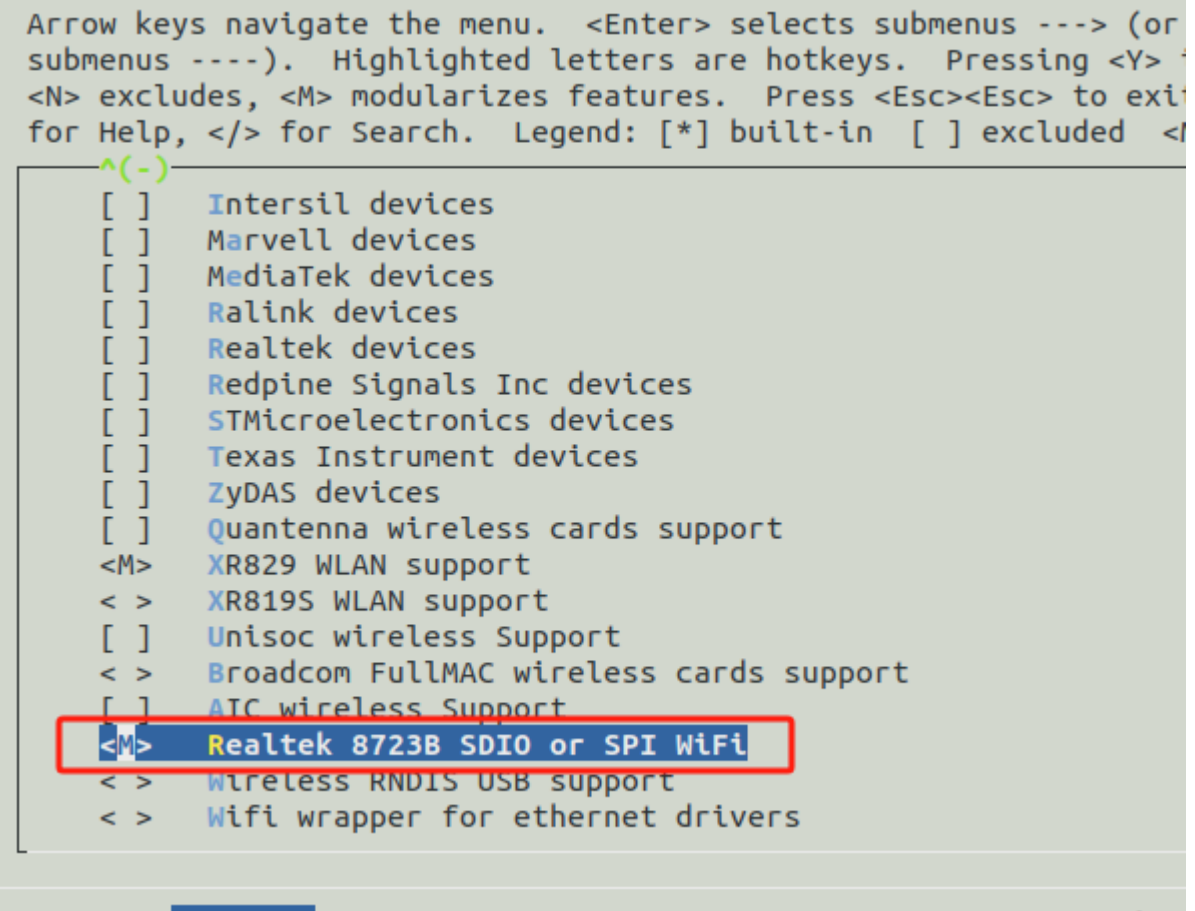

打开Allwinner rfkill driver

2024/4/16 12:05 FunnyPi-T113

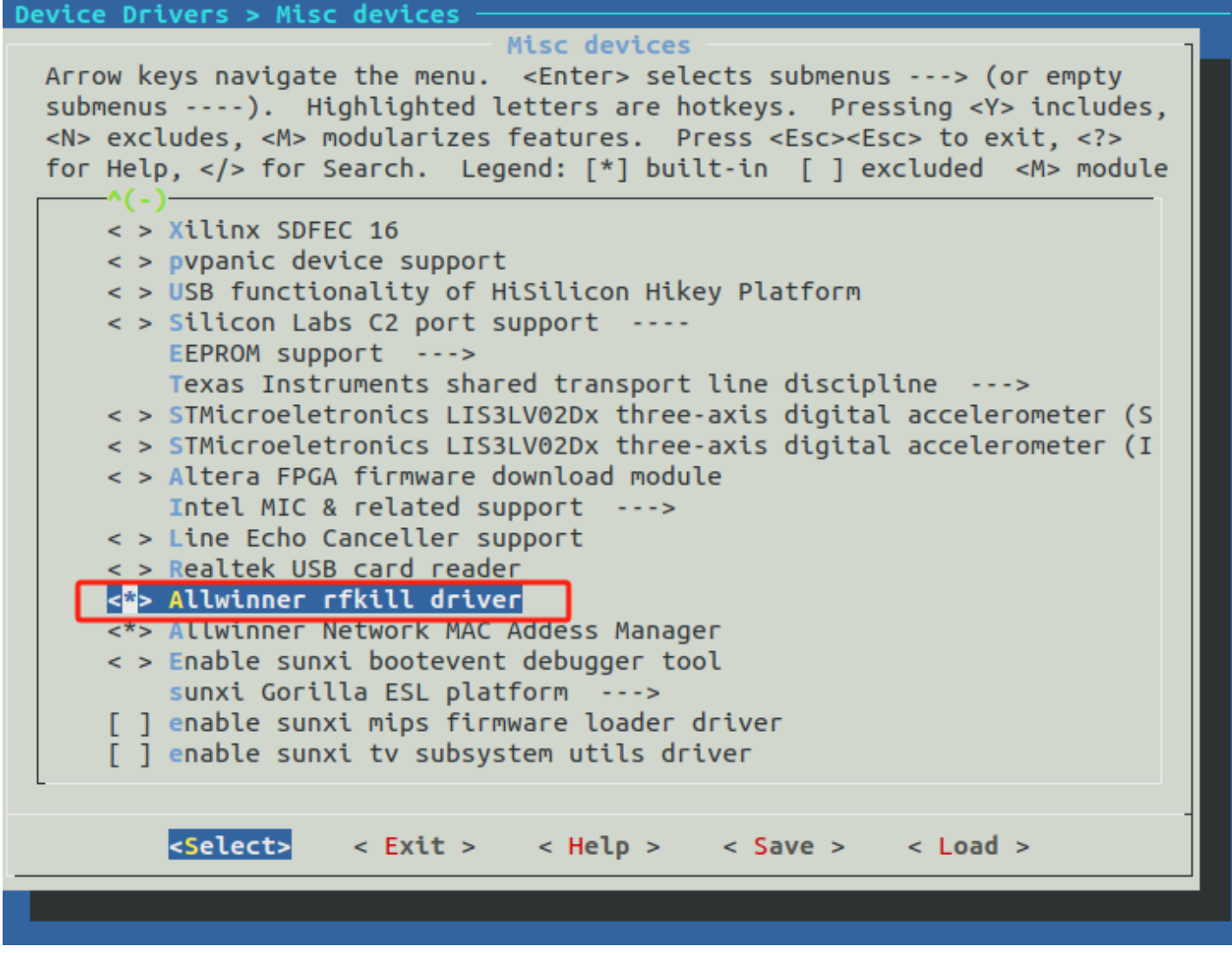

打开Allwinner sunxi SD/MMC Host Controller support

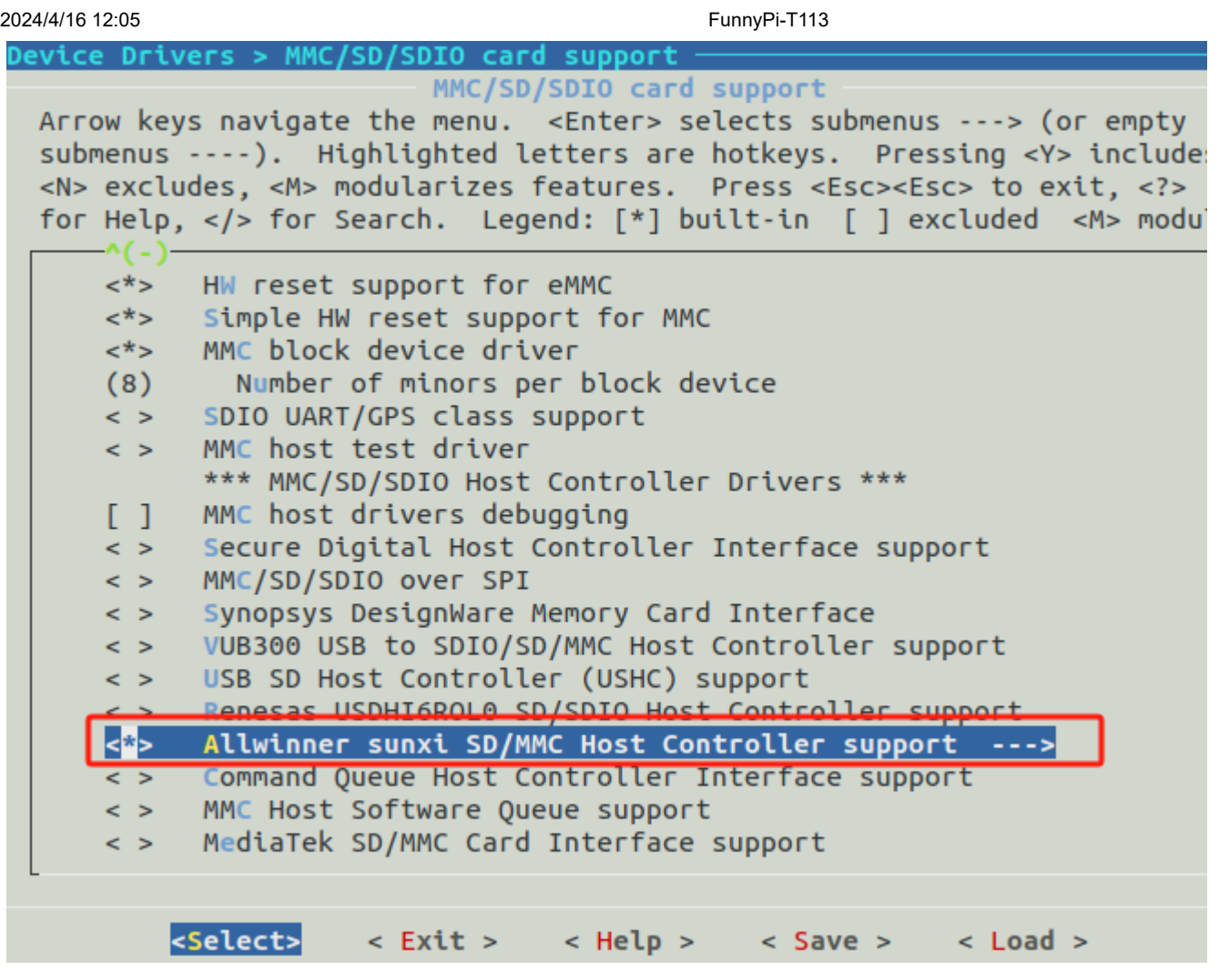

使用mkernel命令编译内核,编译完成之后来到wireless/rtl8723bs下,可以看到已经编译出ko文件了

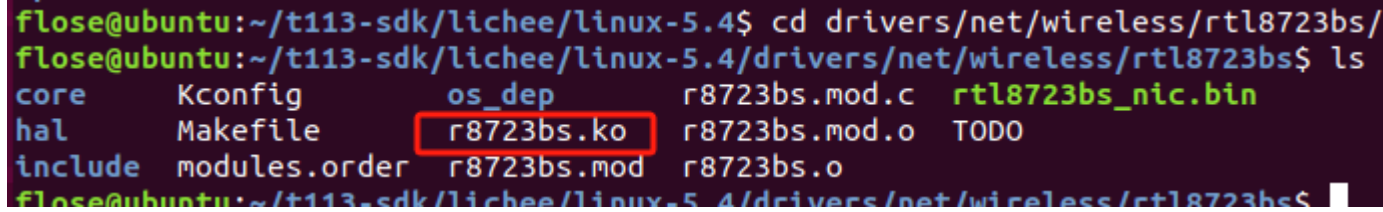

#### 然后打开对应方案的board.dts

cconfigs vim board.dts

#### 我们先来分析一下设备树原本的rfkill配置

```
\begin{array}{ll}\n\text{Wlan\_pins\_a: wlan@0 }\{ \quad \text{pins = "PG11"};\n & \text{function = "clk\_fanout1";}\n\end{array}\};
```
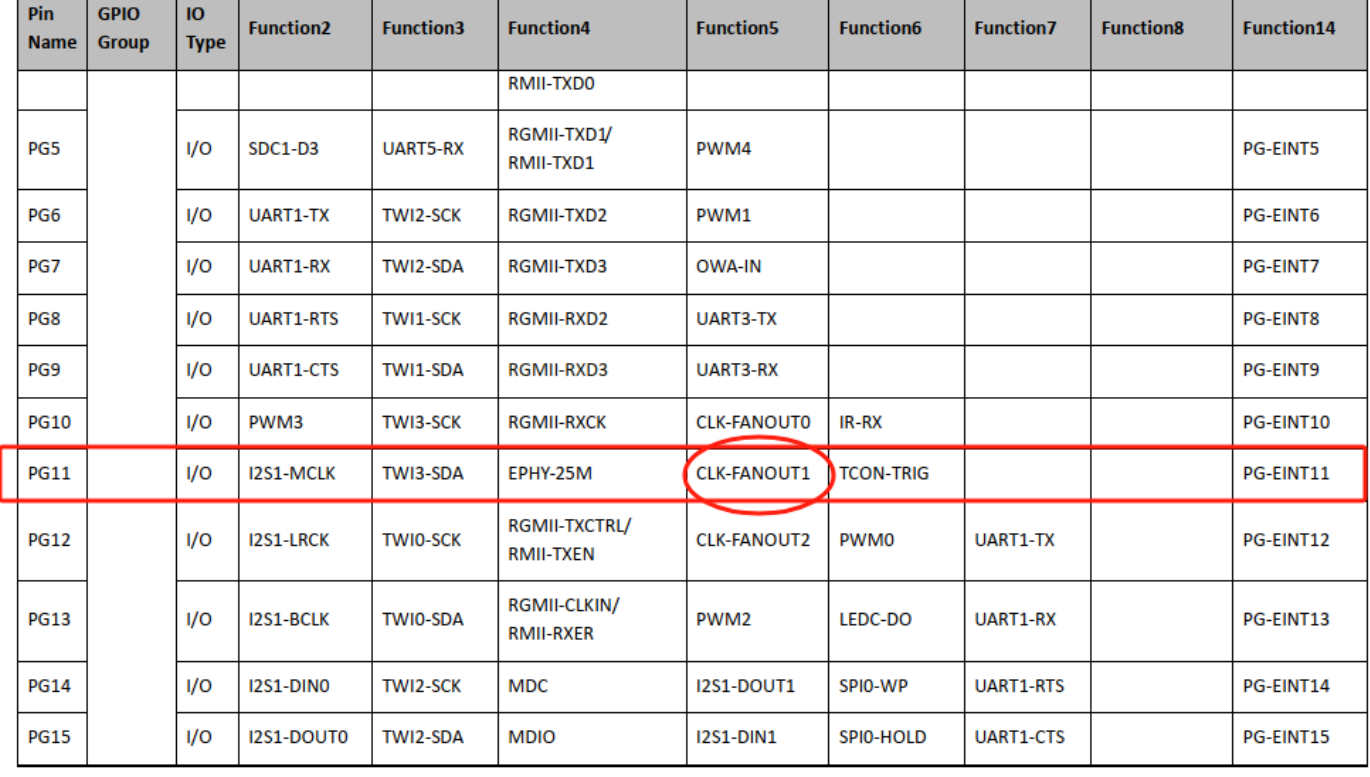

他将PG11引脚配置为CLK FANOUT, 用于给wifi芯片提供时钟信号, 由于FunnyPi使用的RTL8723BS 模块并没有使用主控提供的32k时钟所以这边不用管他

```
rfkill: rfkill@0 {
        compatible
                        = "allwinner.sunxi-rfkill";
        chip_en;
        power_en;
        pinctr1-0 = <\&wlan \,\,\text{pins} \,\,a>;
        \text{pinctrl-names} = "default";= "okav":
        status
        wlan: wlan@0 \{\mathsf{compatible} = "allwinner, sunxi-wlan";
                 clock{\text -}names = "32k{\text -}fanout1";clocks = <&ccu CLK FANOUT1 OUT>;
                 wlan_busnum
                                = <0x1>;
                               = \langle&pio PG 12 GPIO_ACTIVE_HIG\mid.;
                 wlan_regon
                 wlan hostwake = <&pio PG 10 GPIO ACTIVE HIGH>;
                                 = "VCC-3V3"; */
                 /*wlan_power
                 /*wlan_power_vol = <3300000>;*/
                 /*interrupt-parent = <\&pio>;
                 interrupts = < PQ10 IRQ TYPE LEVEL HIGH>;*/
                 wakeup-source;
        33
```
τ

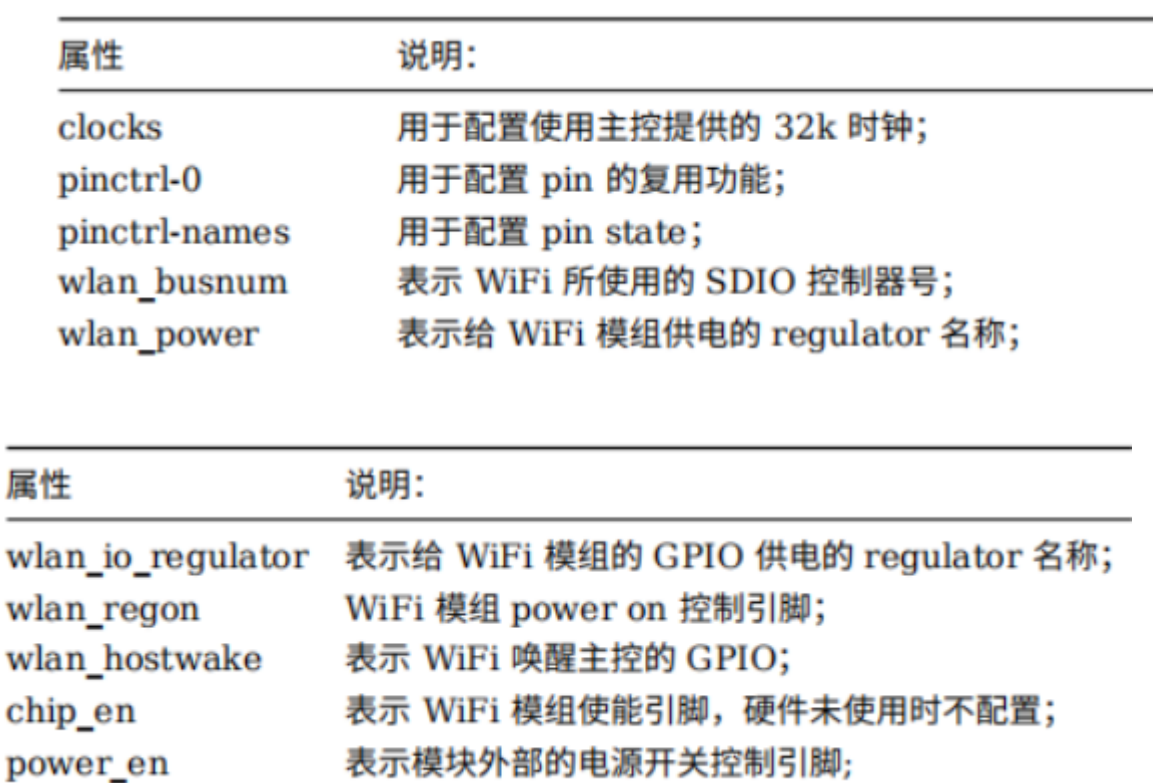

以上所有项必须参看原理图进行配置,配置与原理图实际使用的资源保持一致

### **7.2.2 方案module适配**

在 target/allwinner/t113-FunnyPi/modules.mk 中添加模块配置 将 t113-sdk/package/kernel/linux/modules/wireless.mk 里面关于rtl8723bs的配置复制过来

```
define KernelPackage/net-rtl8723bs-my
 SUBMENU:=$(WIRELESS_MENU)
 TITLE:=RTL8723BS support (staging)
 DEPENDS:=@USB_SUPPORT +@DRIVER_WEXT_SUPPORT +r8723bs-firmware
# KCONFIG:=\
# CONFIG STAGING=y \
# CONFIG_R8723BS \
# CONFIG_23BS_AP_MODE=y \
# CONFIG_23BS_P2P=n
 FILES:=$(LINUX_DIR)/drivers/net/wireless/rtl8723bs/r8723bs.ko
 AUTOLOAD:=$(call AutoProbe,r8723bs)
endef
define KernelPackage/net-rtl8723bs-my/description
 Kernel modules for RealTek RTL8723BS support
```

```
endef
```

```
$(eval $(call KernelPackage,net-rtl8723bs-my))
```
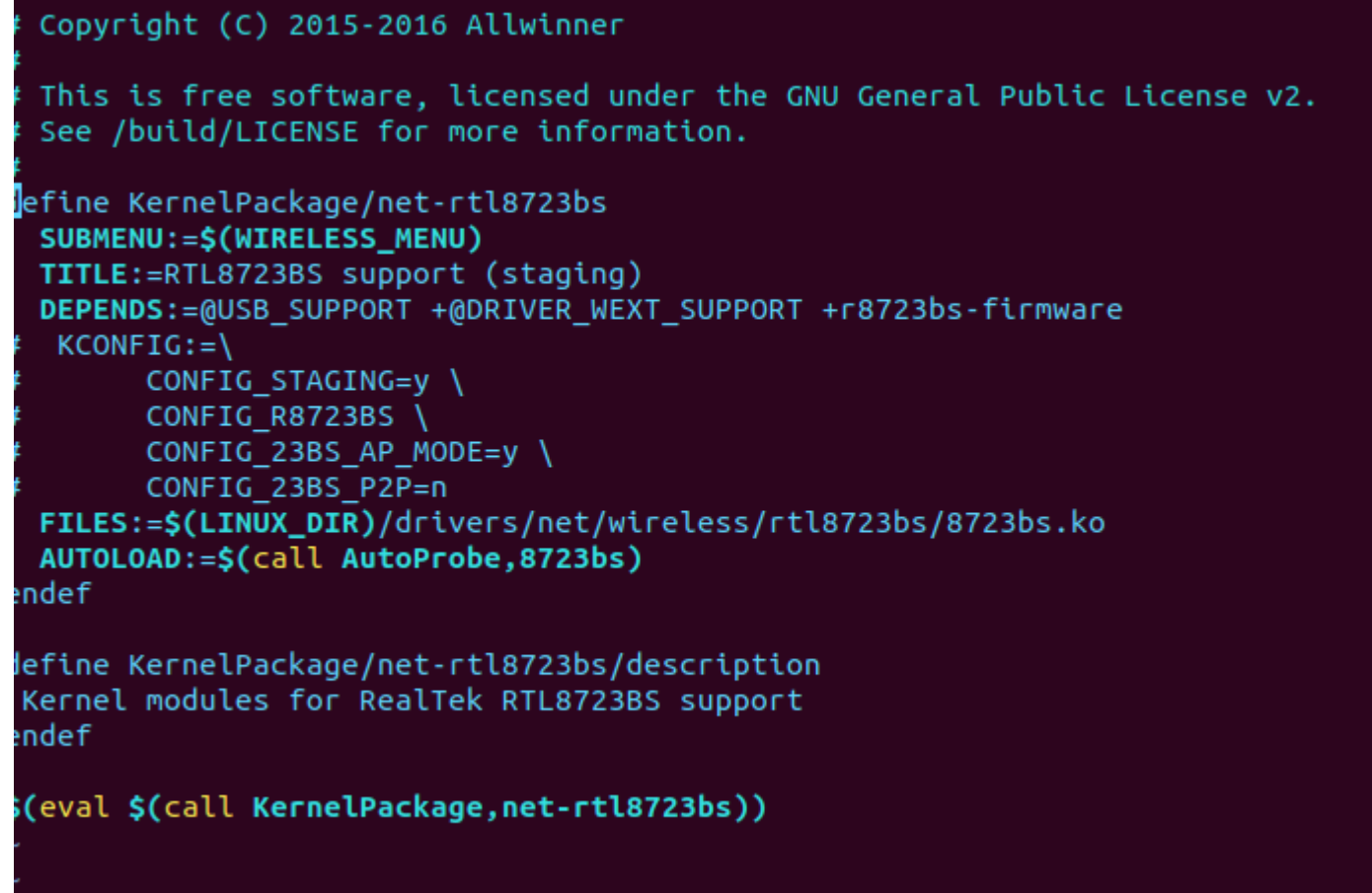

### 需要注意驱动文件的路径要是正确的

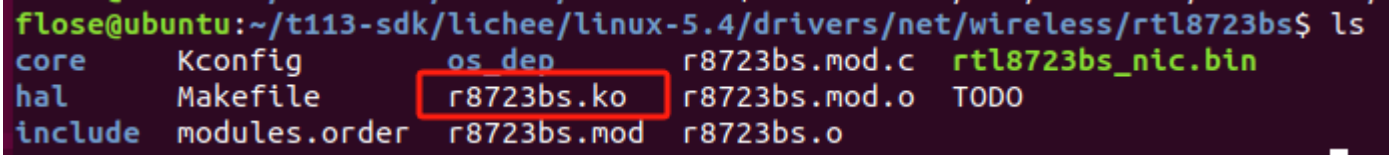

我们的驱动文件前面有个r, 所以要进行修改, 并且为了方便区分内核自带的rtl8723bs和我们自己添加 的所以我们将rtl8723bs改为rtl8723bs-my

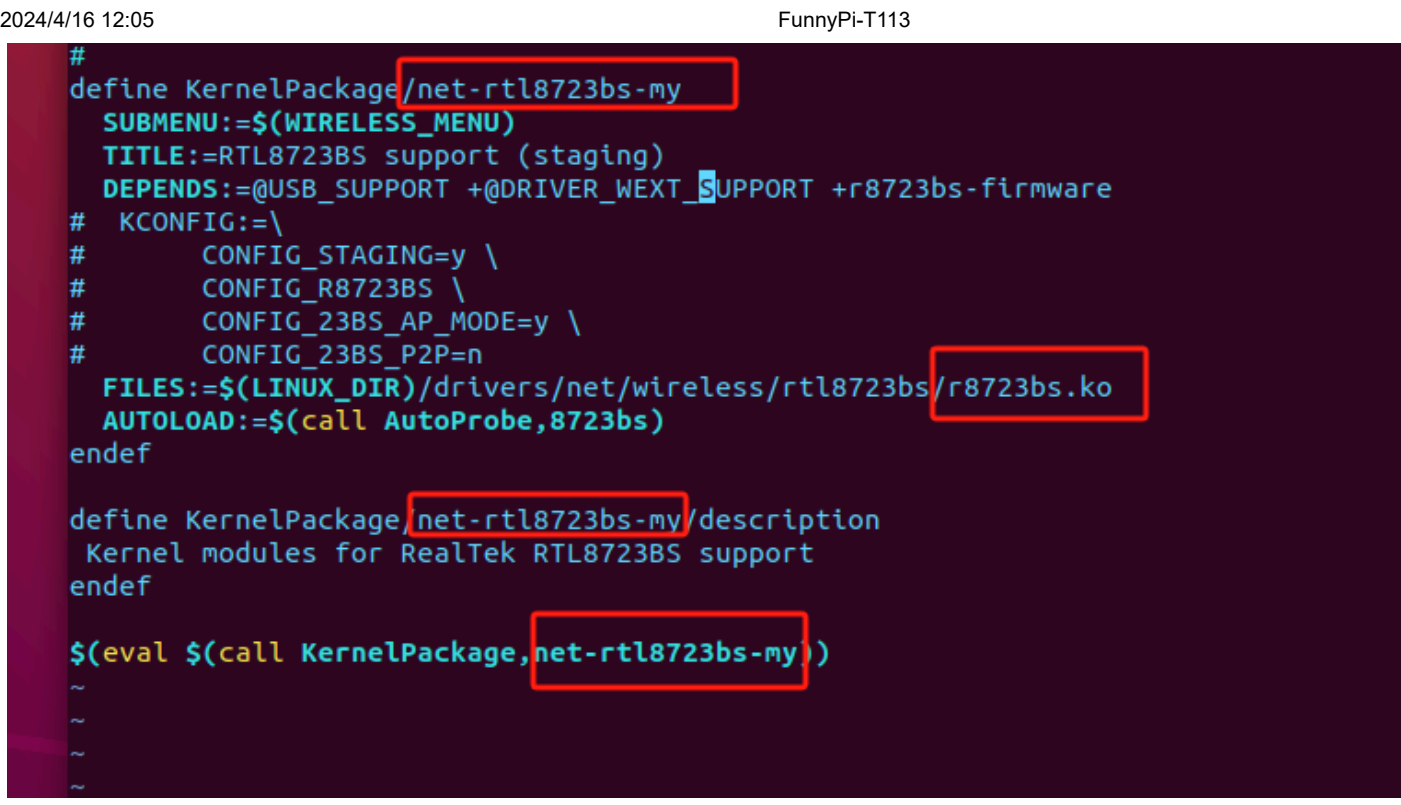

接着在 tina 根目录执行 make menuconfig 就可以看到新添加的模组

kernel modules->wireless drivers

将他选择为\*

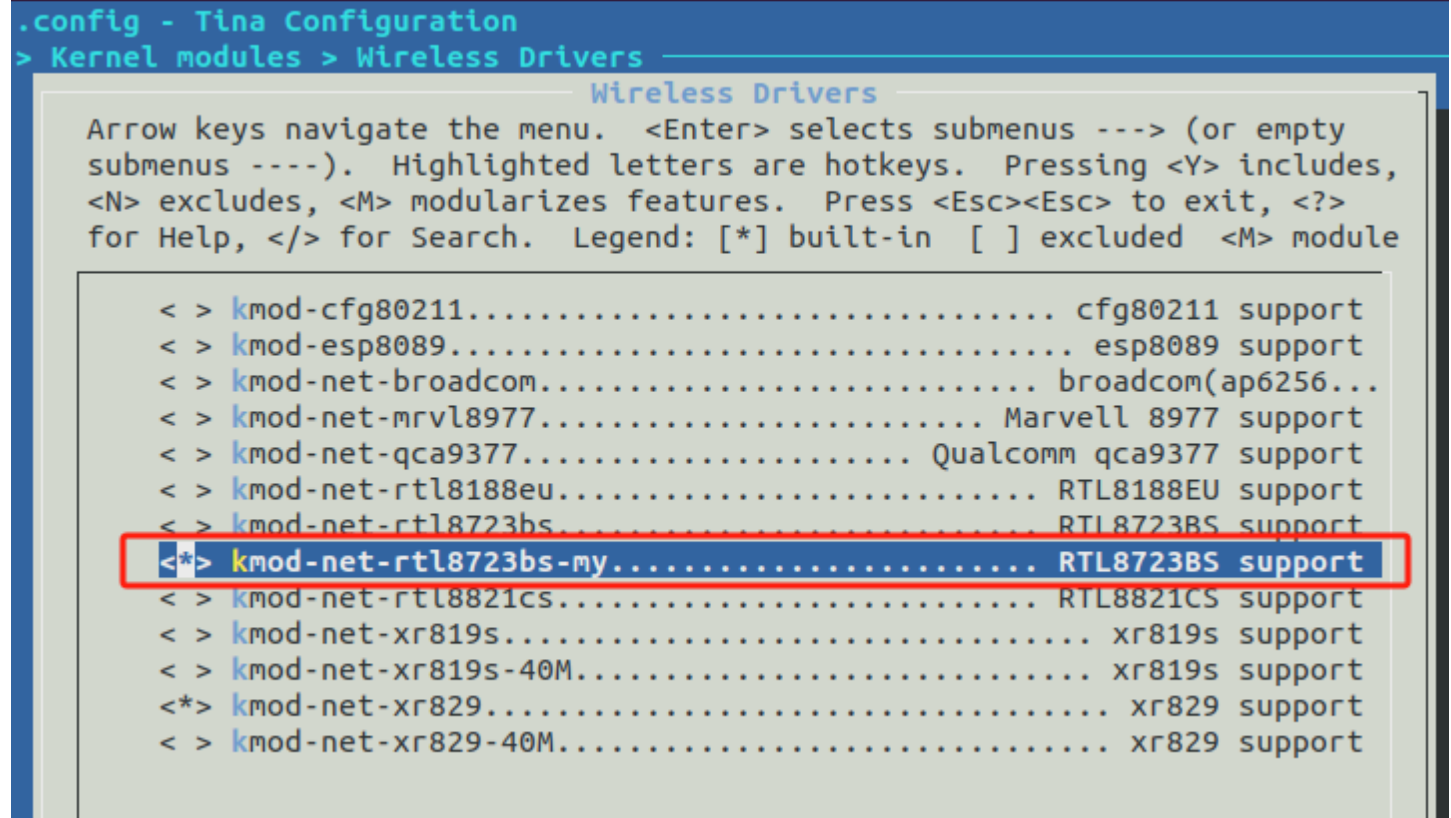

### **7.2.3 添加Firmware**

在/package/firmware/linux-firmware/rtl8723bs(需要自己创建文件夹)添加 rtl8723bs 需要的 firmware,这 些文件可通过github获得

Ш

2024/4/16 12:05 FunnyPi-T113

[GitHub - jackeyt/RTL-8XXX-Serial-Firmware: This Repo for RTL 8XXX Serial Firmware to used by](https://github.com/jackeyt/RTL-8XXX-Serial-Firmware) [RTL 8XXX Serial's drivers~~](https://github.com/jackeyt/RTL-8XXX-Serial-Firmware)

File Edit View Search Terminal Help flose@ubuntu:~/t113-sdk/package/firmware/linux-firmware/rtl8723bs\$ ls rtl8723bs\_bt.bin rtl8723bs\_nic.bin rtl8723bs\_wowlan.bin flose@ubuntu:~/t113-sdk/package/firmware/linux-firmware/rtl8723bs\$

然后在rtl8723bs文件夹中创建rtl8723bs.mk文件,将rtl8723ds文件夹里面的rtl8723ds.mk复制过来,进

行修改

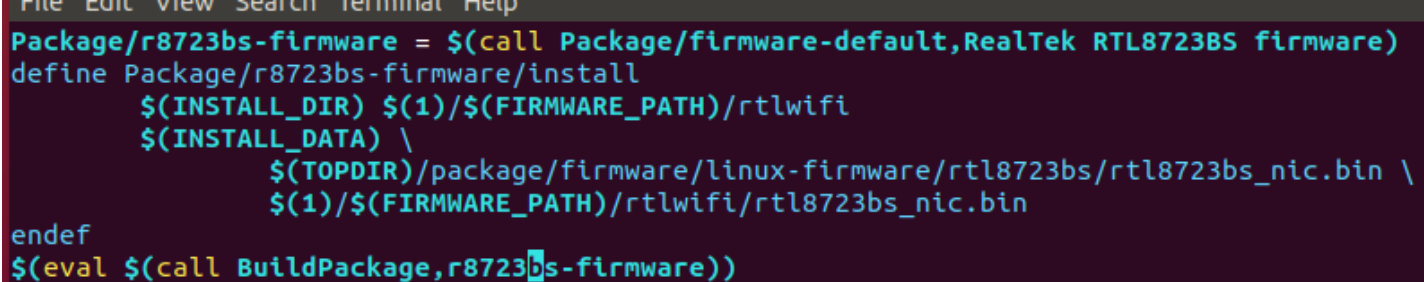

Package/r8723bs-firmware = \$(call Package/firmware-default,RealTek RTL8723BS firmware) define Package/r8723bs-firmware/install

```
$(INSTALL_DIR) $(1)/$(FIRMWARE_PATH)/rtlwifi
$(INSTALL_DATA) \
        $(TOPDIR)/package/firmware/linux-firmware/rtl8723bs/rtl8723bs_nic.bin \
        $(1)/$(FIRMWARE_PATH)/rtlwifi/rtl8723bs_nic.bin
```
endef

\$(eval \$(call BuildPackage,r8723bs-firmware))

然后就可以在sdk根目录执行make menuconfig了

```
2024/4/16 12:05 FunnyPi-T113
```
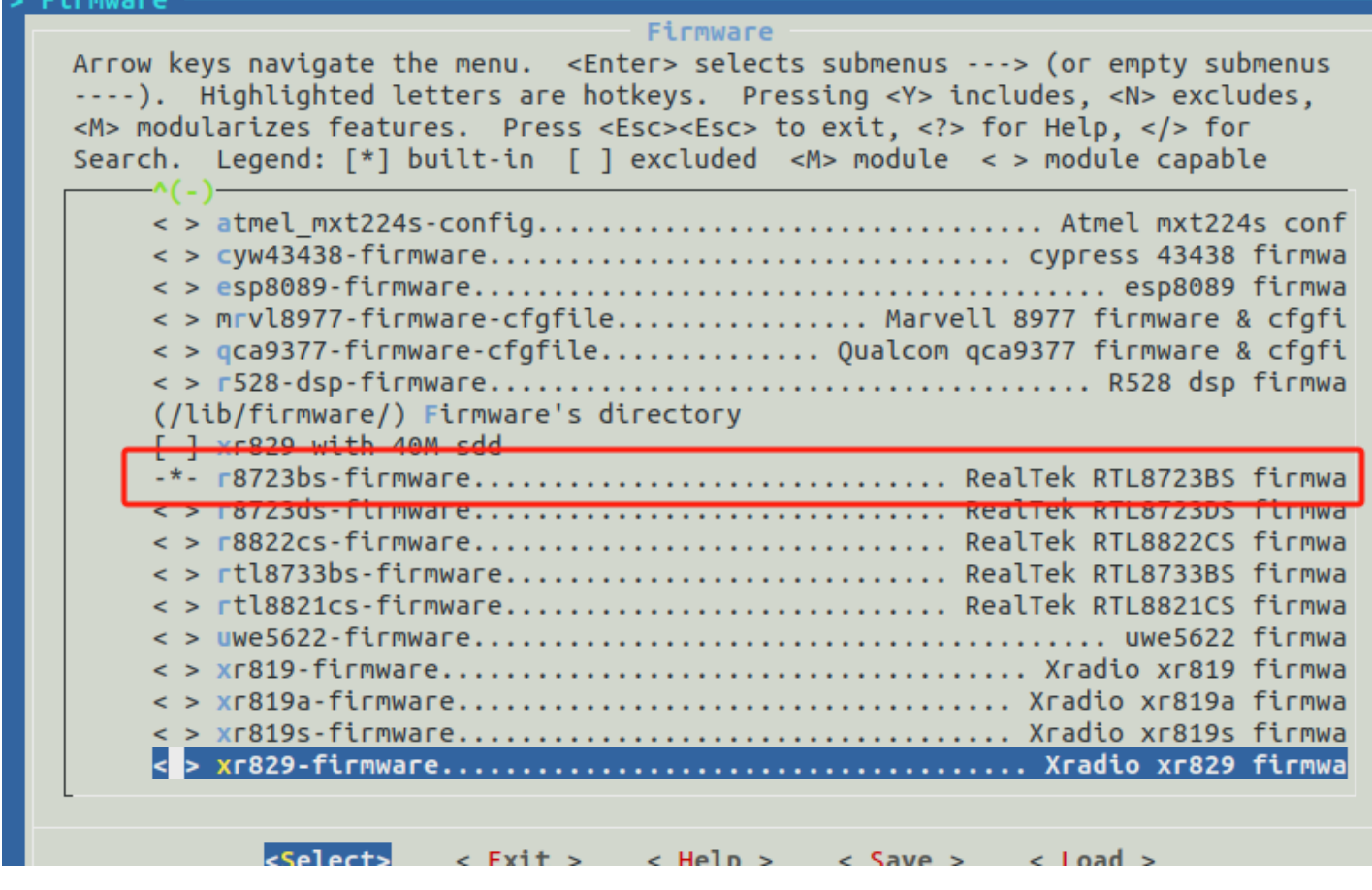

重新编译uboot和kernel并烧录系统,然后进入板卡

使用insmod命令安装驱动

```
8723bs.K
root@TinaLinux:~# insmod r8723bs.ko
    13.484721] r8723bs: module is from the staging directory, the quality is unknown, you have been wa
rned.
   13.4969591 r8723bs: Unknown symbol iwe stream add event (err -2)
    13.504044] r8723bs: module uses symbol (kernel_read) from namespace VFS_internal_I_am_really_a_fil
esystem and am NOT a driver, but does not import it.
    13.519193] r8723bs: Unknown symbol kernel_read (err -22)<br>13.525219] r8723bs: Unknown symbol iwe_stream_add_point (err -2)
failed to insert r8723bs.ko
root@TinaLinux:~# lsmod
root@TinaLinux:~# █
```
:::success

发现报错, 出现该 WANRING 的原因是内核版本升级后文件系统存在差异, 驱动调用了 kernel\_read() 函数, 需要进行 import VFS internal I am really a filesystem and am NOT a driver 处理 :::

我们回到rtl8723bs的源码位置

在rtl8723bs/os\_dep/os\_intfs.c中加入

MODULE IMPORT NS(VFS internal I am really a filesystem and am NOT a driver);

```
* Copyright(c) 2007 - 2011 Realtek Corporation. All rights reserved.
                                ************************
#define _OS_INTFS_C_
#include <drv types.h>
#include <rtw debug.h>
#include <hal data.h>
MODULE LICENSE("GPL");
MODULE DESCRIPTION("Realtek Wireless Lan Driver");
MODULE_AUTHOR("Realtek Semiconductor Corp.");
MODULE VERSION(DRIVERVERSION):
MODULE IMPORT NS(VFS internal I am really a filesystem and am NOT a driver);
/* module param defaults */
static int rtw_chip_version;
static int rtw_rfintfs = HWPI;
   tic int rtw lbkmode:/* RTL8712 AIR TRX:
```
重新编译重新加载驱动即可

### **7.2.4 上网配置**

通过上面的操作我们已经成功的完成了wifi驱动的启用,接下来就是需要连接wifi并上网,这边使用的是 wpa\_supplicant来连接wifi

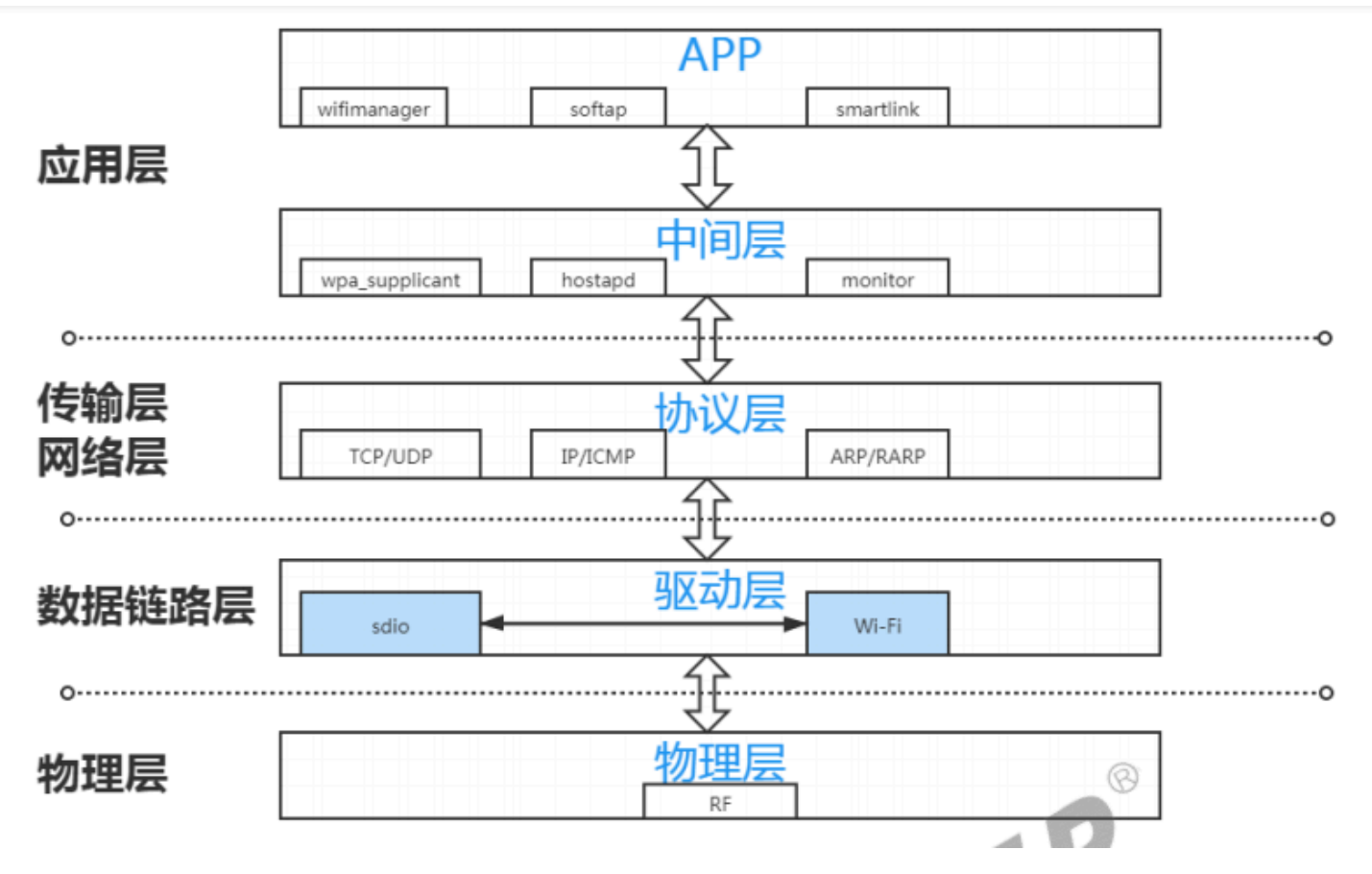

首先在menuconfig里面打开wps\_supplicant, 然后来到我们的开发板 先加载驱动

insmod r8723bs

```
root@TinaLinux:/# insmod r8723bs
   100.390128] RTL8723BS: module init start
   100.394536] RTL8723BS: rtl8723bs v4.3.5.5_12290.20140916_BTC0EX20140507-4E40
   100.402466] RTL8723BS: rtl8723bs BT-Coex version = BTC0EX20140507-4E40
   100.410127] pnetdev = 80d9cff4
   100.463179] RTL8723BS: rtw_ndev_init(wlan0)
   100.469512] RTL8723BS: module init ret =0
root@TinaLinux:/#
```
#### 先使用ifconfig -a看一下是否有wlan0

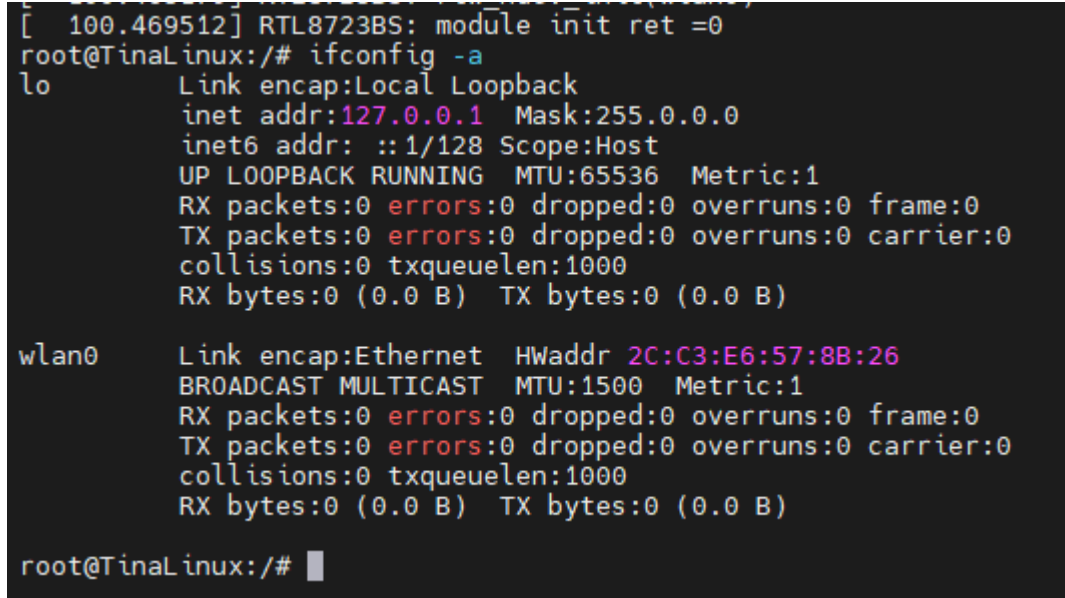

#### 然后开启wlan0

ifconfig wlan0 up

```
root@TinaLinux:/# ifconfig wlan0 up<br>[ 156.504267] rtl<u>8</u>723bs: acquire FW from file:rtlwifi/rtl8723bs_nic.bin
root@TimeLinexx://#
```
#### 修改/etc/wps\_supplicant.conf文件

```
ctrl_interface=/var/run/wpa_supplicant
ap_scan=1
network={
    ssid="whoami_mix4"
    psk="88888889"
}
```
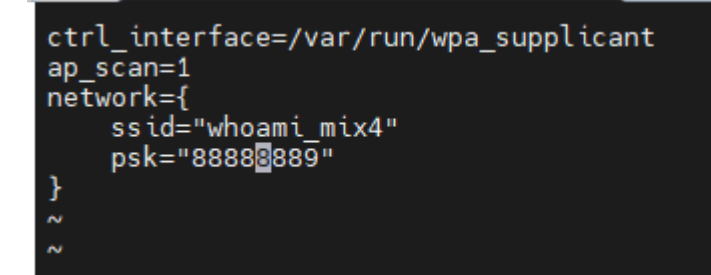

在/var/run 下面创建wpa\_supplicant文件夹

mkdir -p /var/run/wpa\_supplicant

#### 开启wpa\_supplicant连接wifi

wpa supplicant -D nl80211 -c /etc/wpa supplicant.conf -i wlan0 &

```
root@TinaLinux:/etc# Successfully initialized_wpa_supplicant
wlan0: Trying to associate with 2e:9f:d8:40:2f:55 (SSID='whoami_mix4' freq=2462 MHz)[ 482.502896] RTL<br>8723BS: rtw_set_802_11_connect(wlan0) fw_state = 0x00000008
     482.855523] RTL8723BS: start auth<br>482.865814] RTL8723BS: auth success, start assoc<br>482.906297] RTL8723BS: rtw_cfg80211_indicate_connect(wlan0) BSS not found !!<br>482.914251] RTL8723BS: assoc success
wlan0: Associated with 2e:9f:d8:40:2f:55[ 482.919328] RTL8723BS: send eapol packet
wlan0: CTRL-EVENT-SUBNET-STATUS-UPDATE status=0
     482.938410] RTL8723BS: send eapol packet
T 482.943059] RTL8723BS: send eapot packet<br>
[ 482.943059] RTL8723BS: set pairwise key camid:4, addr:2e:9f:d8:40:2f:55, kid:0, type:AES<br>
wlan0: WPA: Key negotiation completed with 2e:9f:d8:40:2f:55 [PTK=CCMP GTK=CCMP]<br>
[ 48
```
设置 wlan0 的 IP 地址, 这里使用 udhcpc 命令从路由器申请 IP 地址

udhcpc -i wlan0

```
root@TinaLinux:/etc# udhcpc -i wlan0
udhcpc: started, v1.27.2
udhcpc: sending discover
udhcpc: sending select for 192.168.196.221
udhcpc: lease of 192.168.196.221 obtained, lease time 3599
udhcpc: ifconfig wlan0 192.168.196.221 netmask 255.255.255.0 broadcast 192.168.196.255
udhcpc: setting default routers: 192.168.196.24
root@TinaLinux:/etc#
```
使用ifconfig命令查看wlan0是否已经分配到ip了

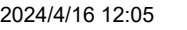

FunnyPi-T113

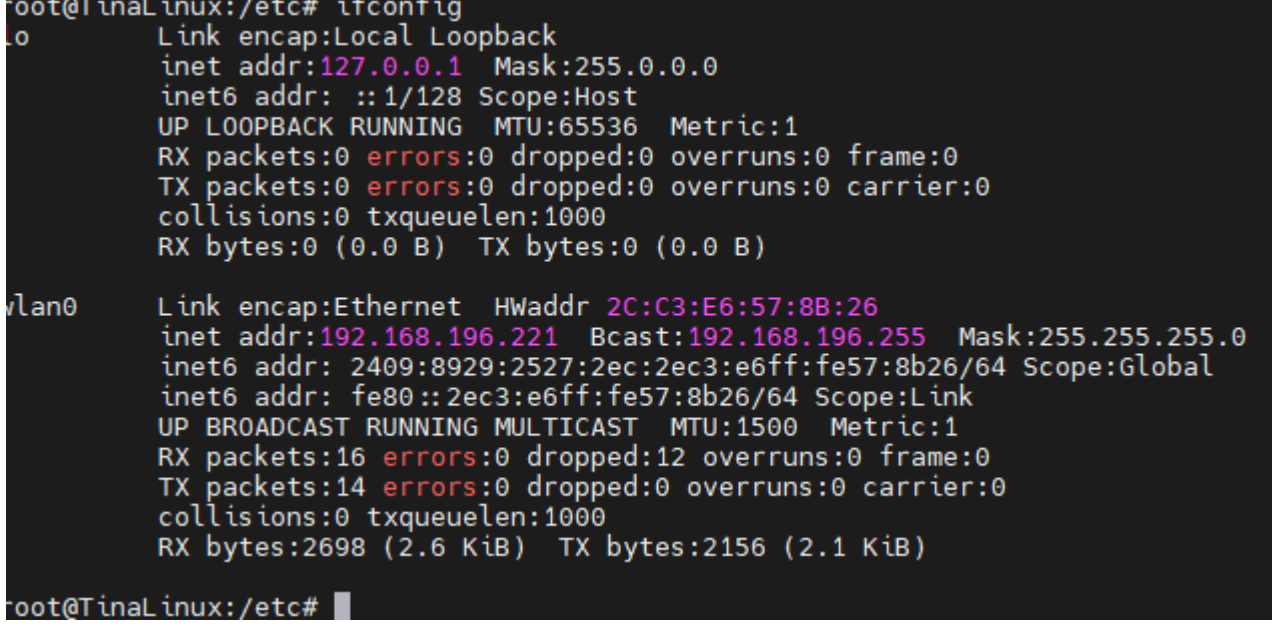

```
bing.com<br>root@TinaLinux:/etc# ping bing.com<br>PING bing.com (204.79.197.200): 56 data bytes<br>64 bytes from 204.79.197.200: seq=0 ttl=110 time=60.694 ms<br>64 bytes from 204.79.197.200: seq=1 ttl=110 time=91.183 ms<br>64 by
```
可以成功联网了